# Step-by-step guide

Requesting a new debit card on your KBC Business Dashboard

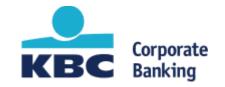

# Step 1: Click on 'new credit card or bank card'

| КВС                   | SPRL PAYSAN DWEEZIL     |                                            |                |                                                                     |                                                                         | ស៊្វ<br>settings ad | Ç 🖂 | s reports off | er contact help | ()<br>log out |
|-----------------------|-------------------------|--------------------------------------------|----------------|---------------------------------------------------------------------|-------------------------------------------------------------------------|---------------------|-----|---------------|-----------------|---------------|
| Business<br>dashboard | Accounts Payments Cards | s Investing Financing Trade                |                |                                                                     |                                                                         |                     |     |               |                 |               |
|                       |                         | Accounts                                   | ŝ              | Working capital insights 🛛 🕸                                        | New for you Delete it                                                   | <u>ems</u>          |     |               |                 |               |
|                       |                         | SPRL PAYSAN<br>DWEEZIL<br>BE33736054405546 | 334 690,90 EUR | Now<br>2 000 000 EUR                                                | No new items                                                            | _                   |     |               |                 |               |
|                       |                         | Hew account, debit card or                 | credit card    | 1 500 000 EUR                                                       | Check out our new suggestions to optimise your working capital          |                     |     |               |                 |               |
|                       |                         | Accounts overview                          | Transfer       | 1 000 000 EUR                                                       |                                                                         |                     |     |               |                 |               |
|                       |                         |                                            |                | 0 EUR                                                               | <b>My favourites</b><br>Loans & credit dashboard                        | ©<br>₽              |     |               |                 |               |
|                       |                         |                                            |                | Oct Nov                                                             | (+) Add favourites                                                      |                     |     |               |                 |               |
|                       |                         |                                            |                | <ul> <li>Forecast with range for possible<br/>deviations</li> </ul> | Exchange rates                                                          | \$                  |     |               |                 |               |
|                       |                         |                                            |                | Sector analysis Projection                                          | Indicative mid-market price 06-10-2021 15:04<br>Source: Thomson Reuters |                     |     |               |                 |               |
|                       |                         |                                            |                |                                                                     | EUR/GBP 0,8495 0                                                        |                     |     |               |                 |               |
|                       |                         |                                            |                | Available assets දි<br>Available 334 690,90 EUR                     | Add exchange rate                                                       |                     |     |               |                 |               |
|                       |                         |                                            |                | On accounts 334 690,90 EUR                                          | Buying & selling current                                                | cies                |     |               |                 |               |

# Step 2: Click on 'Apply for a new bank card'

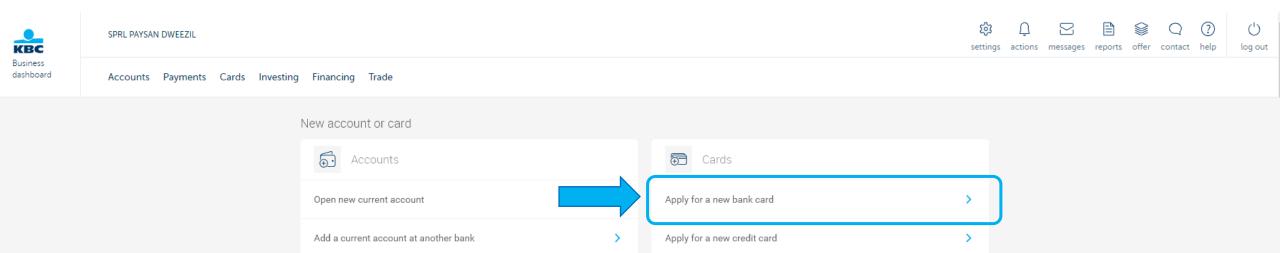

# Step 3: Click on 'Apply' within the KBC Bank card section

More details on the debit card can be found under 'Features'

| КВС                   | SPRL PAYSAN DWEEZIL               |                                                                                         | ស្ដ្រី<br>settings | Q 🖸 | reports offe |  |
|-----------------------|-----------------------------------|-----------------------------------------------------------------------------------------|--------------------|-----|--------------|--|
| Business<br>dashboard | Accounts Payments Cards Investing | Financing Trade                                                                         |                    |     |              |  |
|                       |                                   | Account                                                                                 |                    |     |              |  |
|                       |                                   | Account you're requesting a debit card for AVOCATE SA ZOHREH<br>BE KBC company Account  | >                  |     |              |  |
|                       |                                   | Choose a debit card                                                                     |                    |     |              |  |
|                       |                                   | KBC Bank Card<br>Make fast, secure business payments in Belgium and the rest of Europe. |                    | -   |              |  |
|                       |                                   | EUR YEAR       Put cash on your business account in full security.                      |                    |     |              |  |
|                       |                                   | Features >                                                                              |                    |     |              |  |

Public

#### Step 4: Select for whom you wish to request the card

You can add a person through their full name and KBC client number by clicking on 'Someone else'

| Business<br>dashboard | SPRL PAYSAN DWEEZIL                               |  |  |  | ()<br>log out |
|-----------------------|---------------------------------------------------|--|--|--|---------------|
|                       | Accounts Payments Cards Investing Financing Trade |  |  |  |               |

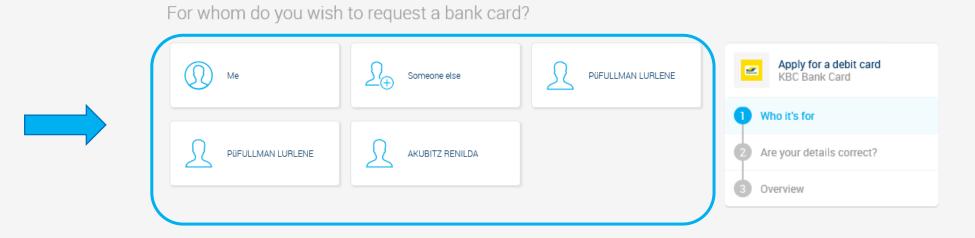

#### Step 5: Check the details and click on 'Next'

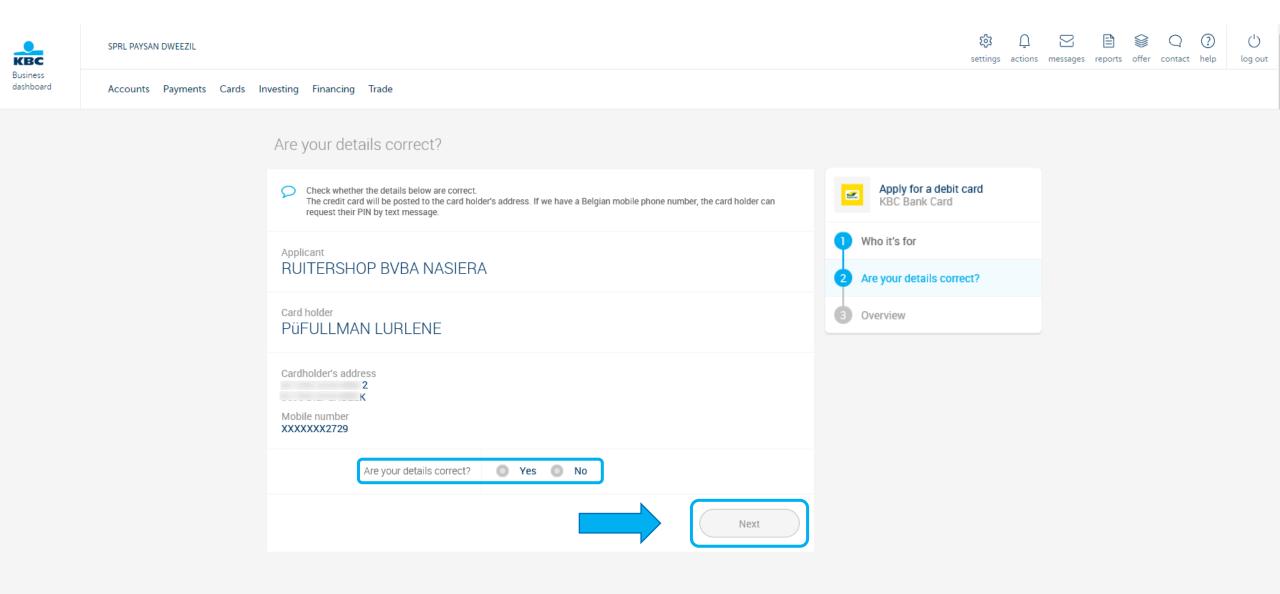

### Step 6: Click on 'Send application'. The legal representative or mandate holder will have to sign the request

The step-by-step guide on digital signing can help in this process

| КВС                   | SPRL PAYSAN DWEEZIL               |                                                                     |                                 | ्रि<br>settings      | ي (<br>actions me | eports offer |  | ()<br>log out |
|-----------------------|-----------------------------------|---------------------------------------------------------------------|---------------------------------|----------------------|-------------------|--------------|--|---------------|
| Business<br>dashboard | Accounts Payments Cards Investing | Financing Trade                                                     |                                 |                      |                   |              |  |               |
|                       |                                   | Overview                                                            |                                 |                      |                   |              |  |               |
|                       |                                   | KBC Bank Card                                                       |                                 | <b>EUR</b><br>a year |                   |              |  |               |
|                       |                                   | Applicant<br>AVOCATE SA ZOHREH                                      | Cardholder<br>TER CASLER JESSIA |                      |                   |              |  |               |
|                       |                                   | Cardholder's address<br>OIS 13                                      |                                 |                      |                   |              |  |               |
|                       |                                   | Linked to account<br>AVOCATE SA ZOHREH<br>BE<br>KBC Company Account |                                 |                      |                   |              |  |               |
|                       |                                   |                                                                     |                                 | Send application     |                   |              |  |               |

## Step 7: If other people need to sign, select the person(s) you wish to have sign the request and click on 'Sign'

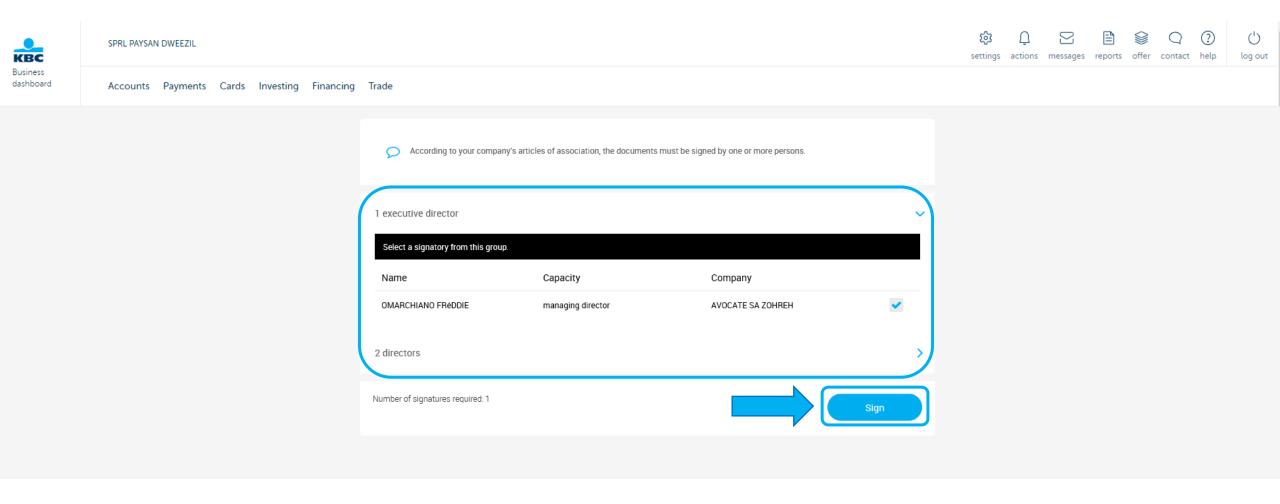

#### Step 8: Click on 'Next' after having read the next steps

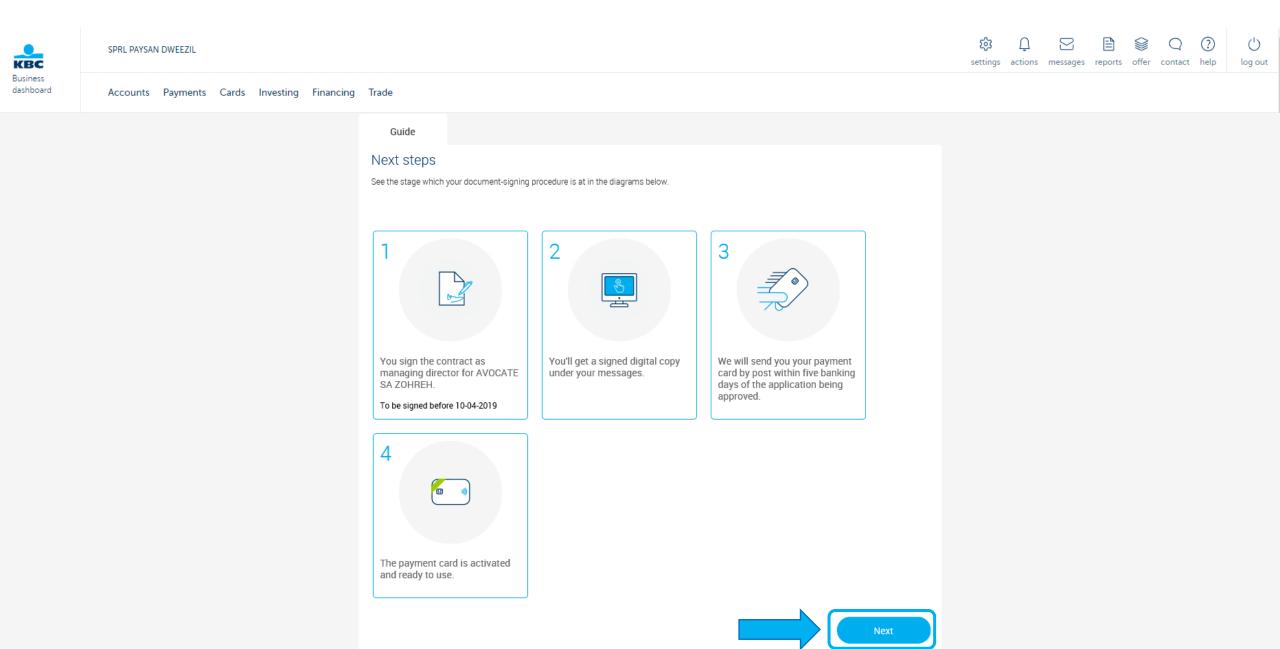

Public

# Step 9: Tick the boxes after reading the documents. Click on 'Sign' afterwards

| КВС                   | SPRL PAYSAN DWEEZIL                 |                                                                                                    |                                                                           | 說 ① 图 🖹 |  |
|-----------------------|-------------------------------------|----------------------------------------------------------------------------------------------------|---------------------------------------------------------------------------|---------|--|
| Business<br>dashboard | Accounts Payments Cards Investing I | inancing Trade                                                                                                    |                                                                           |         |  |
|                       |                                     | You're signing digitally, so you'll also get your documents in dig agree with the contents of each document.       | ital form. You can always print off hard copies if you need them. Tick to |         |  |
|                       |                                     | KBC Bank Card                                                                                                    | To be signed before 10-04-2019                                            |         |  |
|                       |                                     | Pop Payment card agreement                                                                                         | >                                                                         |         |  |
|                       |                                     | PoF Package deal agreement                                                                                         | >                                                                         |         |  |
|                       |                                     | Bank card regulations                                                                                              | >                                                                         |         |  |
|                       |                                     | <ul> <li>I agree with the contents of each document.</li> <li>as managing director of AVOCATE SA ZOHREH</li> </ul> | Sign                                                                      |         |  |

# Step 10: The legal representative or mandate holder can sign the request via the Business Dashboard or KBC Business app

The debit card will be delivered within 5 business days via the post at his place of residence after approval by KBC

| 1 Sign using the KBC Sign app on your smartphone | Use the KBC Sign app |
|--------------------------------------------------|----------------------|
| Press                                            | Sign                 |
| Check that the transaction details are correct   |                      |
| Press                                            | Sign                 |
| Confirm with your PIN                            | CODE + or            |